# **BANKKÁRTYÁS FIZETÉS LÉPÉSEI EGYÉB DÍJ FIZETÉSE ESETÉN**

A Hallgatói Térítés és Juttatási Szabályzat (HTJSZ) értelmében a hallgatóknak a költségtérítési díjon túl, az egyéb térítési és [szolgáltatási díjakat](https://ppke.hu/fizetendo-dijak-penzugyi-tajekoztatok) is a Neptun rendszeren keresztül bankkártyával kell rendezniük.

### **Tétel kiírása a Neptun rendszerben:**

A rendszerbe történő belépést követően a Pénzügyek/Befizetés menüpontban a "Tétel kiírás" gombra kattintva, a felugró legördülő menükből kiválasztással, a "tétel létrehozása" gombbal kezdeményezheti egy új befizetési tétel kiírását:

#### Fizetési jogcímek

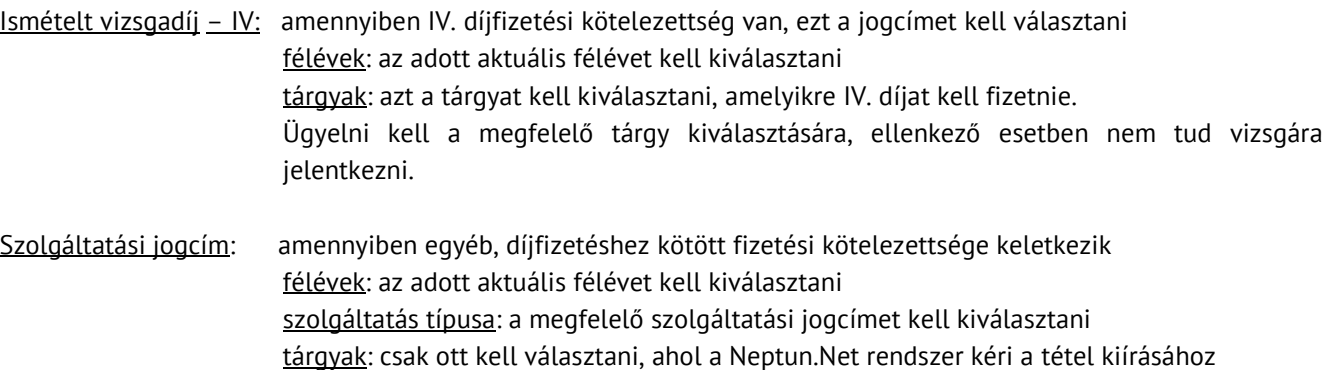

### **Tétel befizetése:**

A tétel kiírását követően a **Pénzügyek / Befizetés** felületen lehet megtekinteni a befizetendő, valamint a már teljesített tételek listáját

Az "aktív" (fizetendő) tételeinek listázásához, a "Szűrések" pontban, a "Félévek" legördülő menüben az aktuális félévet, illetve a "Státusz" legördülő menüben az "aktív" státuszt kell választani, majd a "Listázás" gombot megnyomni. A már teljesített tételek listázásához a "Státusz" legördülő menüben a "teljesített" státuszt kell választani.

Egy-egy tétel részletes adatainak megtekintéséhez kattintson az adott tétel nevére.

Befizetéshez be kell pipálni a teljesítendő tétel mellett a sor végén található jelölőnégyzetet, majd a "Befizet" gombra kattintani.

A befizetés típusa felületen a "Befizet" gombbal lépünk tovább az OTP Bank oldalára, ahol az internetes vásárlásra alkalmas bankkártya adatainak megadásával teljesíthető a kiírt tétel.

## **Tétel törlése:**

A felületen lehetőség van a hallgató által kiírt tételek törlésére, ha a fizetési tranzakció még nem kezdődött meg. A törlés menetéről a HTJSZ ad iránymutatást.

#### **Fontos, hogy az intézmény által kiírt tételek törlése semmilyen esetben sem engedélyezett.**

Törléshez pipáljuk be az adott tétel mellett lévő jelölőnégyzetet és kattintsunk a "Törlés" gombra.

# **A rendszer az adott napi kiírásokra elektronikusan archivált számlát generál, így a tételek, fenti módon jelzett törlésére, csak a kiírás napján van lehetőség!**

A kiírás napját követően a tételek törlésével kapcsolatban kérjük, forduljon a Gazdasági Osztály hallgatói pénzügyekkel foglalkozó munkatársaihoz a 06-1-429-7200/318 és 06-1-429-7259-es telefonszámon vagy a **hallgatoipenzugy@ppke.hu** email címen.